### Galcor

### Galcon X

# **ΗΛΕΚΤΡΟΝΙΚΟΙ ΠΡΟΓΡΑΜΜΑΤΙΣΤΕΣΠΟΤΙΣΜΑΤΟΣ** ΑC-6, ΑC-9, ΑC-12

## **ΕΓΓΥΗΣΗ 2 ΕΤΩΝ**

- Η εγγύηση παρέχεται προς τον αρχικό αγοραστή του Προγραμματιστή και ισχύει για **2 Χρόνια** από την ημερομηνία αγοράς που σημειώνεται μέσα στο πλαίσιο στο κάτω μέρος της εγγύησης.
- Από την εγγύηση εξαιρούνται, βλάβες ή φθορές στο Προγραμματιστή που προέρχονται από κακή συνδεσμολογία, από λανθασμένη εγκατάσταση ή από εγκατάσταση που δεν είναι σύμφωνη με τις οδηγίες του κατασκευαστή , ή έγιναν από μη υπεύθυνο εγκαταστάτη και χωρίς να τηρηθούν οι προβλεπόμενες διαδικασίες ασφαλείας, μη χρησιμοποίηση του Προγραμματιστή σύμφωνα με τις οδηγίες , ή εάν <sup>ο</sup> αγοραστής επισκευάσει, τροποποιήσει, ή αποσυναρμολογήσει έστω και μέρος της συσκευής.
- Κατά τη διάρκεια της εγγύησης παρέχονται δωρεάν τα ανταλλακτικά και η εργασία, κάθε δε επισκευή γίνεται στις εγκαταστάσεις της Εταιρείας, όπου ο αγοραστής πρέπει να μεταφέρει τη συσκευή με δικά του έξοδ<mark>α.</mark>
- Επισκευή στο χώρο εγκατάστασης του Προγραμματιστή γίνεται μόνο με επιβάρυνση των εξόδων μετακίνησης κλπ. του τεχνικού.
- Για κάθε επισκευή, επιδείξατε την παρούσα εγγύηση.

#### **ΣΕ ΠΕΡΙΠΤΩΣΗ ΒΛΑΒΗΣ ΑΠΕΥΘΥΝΘΕΙΤΕ ΣΤΟ ΚΑΤΑΣΤΗΜΑ ΑΓΟΡΑΣ**

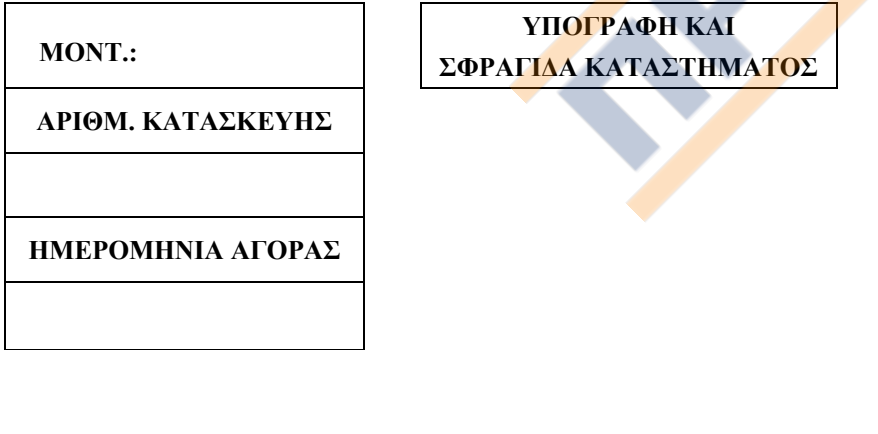

### **ΗΛΕΚΤΡΟΝΙΚΟΙ ΠΡΟΓΡΑΜΜΑΤΙΣΤΕΣΠΟΤΙΣΜΑΤΟΣ ΡΕΥΜΑΤΟΣ**

# Α**C-6,** Α**C-9, ΑC-12**

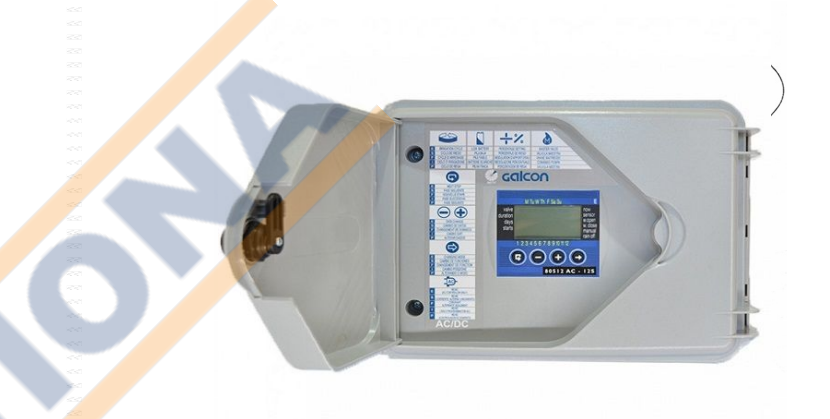

## **OΔΗΓΙΕΣ ΕΓΚΑΤΑΣΤΑΣΗΣ ΚΑΙ ΠΡΟΓΡΑΜΜΑΤΙΣΜΟΥ**

### **ΧΑΡΑΚΤΗΡΙΣΤΙΚΑ**

- ❖ **AC-6,9,12** στάσεων **+ Mast**er**Va**lveή αντλία**.**
- ❖ Ανεξάρτητο πρόγραμμα για κάθε στάση.
- Ταυτόχρονο άνοιγμα, μέχρι 2 βαλβίδες.
- Εβδομαδιαίο ή κυκλικό πρόγραμμα
- ÷ Διάρκεια ποτίσματος: 1 λεπτό έως 12 ώρες για κάθε στάση.
- ÷ Επαναλήψεις του ποτίσματος μέχρι 4 φορές την ημέρα για κάθε βαλβίδα.
- ÷ Κυκλικό πρόγραμμα : από 1 φορά την ημέρα, έως 1 ανά 30 ημέρες.
- ❖ Απλός προγραμματισμός με 4 πλήκτρα.
- ÷ Χειροκίνητο πότισμα.

÷

GALCON AC-4,AC-6 INSTAL / 2003

- ÷ Ένδειξη βραχυκυκλωμένης, ή αποσυνδεδεμένης βαλβίδας (κομμένο καλώδιο).
- ÷ Διατήρηση του προγράμματος στη μνήμη, με μία μπαταρία 9 Volt.
- Προγραμματισμός ακόμη και με την μπαταρία.

### **ΗΛΕΚΤΡΟΝΙΚΟΙ ΠΡΟΓΡΑΜΜΑΤΙΣΤΕΣ ΠΟΤΙΣΜΑΤΟΣ ΡΕΥΜΑΤΟΣ**

# Galcon<sup>‰</sup> DC-6, DC-9, DC-12

#### **ΠΕΡΙΕΧΟΜΕΝΑ**

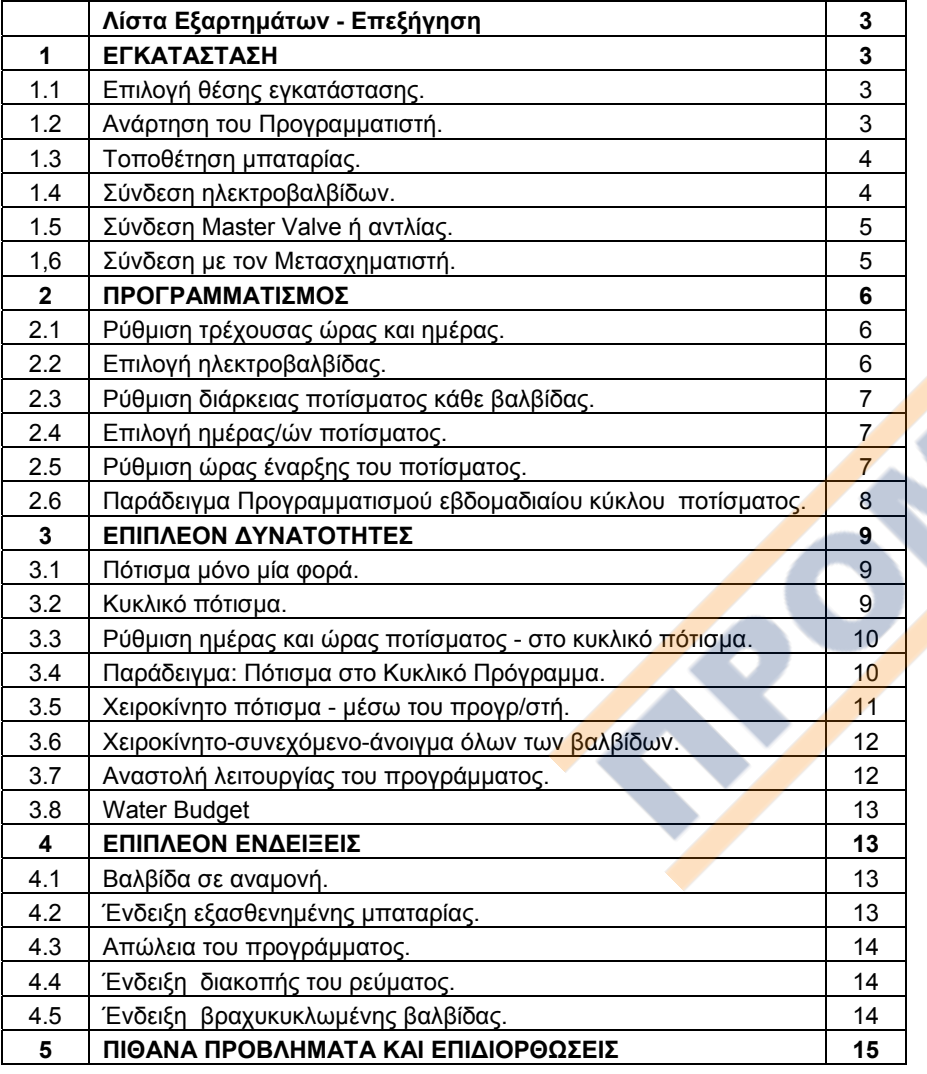

#### **5. ΠΙΘΑΝΑ ΠΡΟΒΛΗΜΑΤΑ ΚΑΙ ΕΠΙΔΙΟΡΘΩΣΕΙΣ**

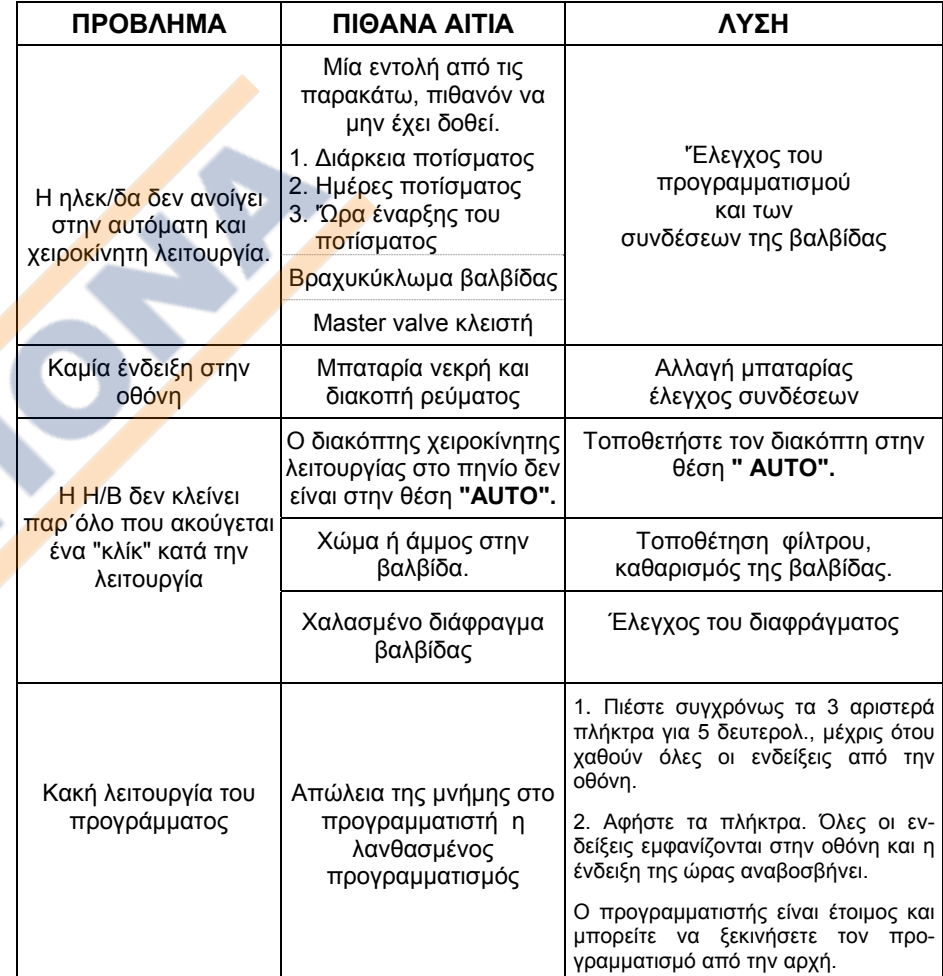

### Galcon

#### 4**.3 Απώλεια του προγράμματος**

Εάν μετά την προσπάθεια χειροκίνητης λειτουργίας μέσω του προγρ/στή εμφανισθεί στην οθόνη η ένδειξη **n o P r o g** , αυτό σημαίνει ότι δεν έχει τοποθετηθεί διάρκεια ποτίσματος στην συγκεκριμένη ηλεκτροβαλβίδα.

Ο προγρ/στής δεν "ξέρει" πότε πρέπει να κλείσει την βαλβίδα.

Σε αυτή την περίπτωση το άνοιγμαλειτουργία - της βαλβίδας δεν είναι δυνατό.

#### **4.4 Ένδειξη διακοπής του ρεύματος.**

Όταν ο προγραμματιστής δεν είναι συνδεδεμένος στο ρεύμα ή σε περίπτωση διακοπής, ή ενδειξη θα εμφανίζεται στην οθόνη.

Η ένδειξη **AC oFF** εμφανίζεται στην οθόνη, όταν θελήσετε να ποτίσετε χειροκίνητα ή όταν ένα πρόγραμμα ποτίσματος ξεκινήσει αυτόματα και δεν υπάρχει ρεύμα.

Ακόμη και σε περίπτωση διακοπής του ρεύματος, οι ενδείξεις εμφανίζονται στην οθόνη λόγω της ύπαρξης της μπαταρίας. Όλοι οι προγραμματισμοί μπορούν να γίνουν, αλλά χωρίς ρεύμα δεν μπορούν να λειτουργήσουν οι βαλβίδες

#### **4.5 Ένδειξη βραχυκυκλωμένης βαλβίδας.**

Σε περίπτωση βραχυκυκλώματος μιάς βαλβίδας ή προβλήματος στις συνδεσμολογίες, η ένδειξη εμφανίζεται και αναβοσβήνει κάθε μισό δευτερόλεπτο, πάνω από την βαλβίδα που έχει το πρόβλημα.

Για να ελέγξετε εάν πράγματι υπάρχει βραχυκύκλωμα, προσπαθήστε να ανοίξετε την βαλβίδα χειροκίνητα ( **παρ. 3.5** ). Εάν υπάρχει βραχυκύκλωμα η ένδειξη θα εμφανισθεί στην οθόνη.

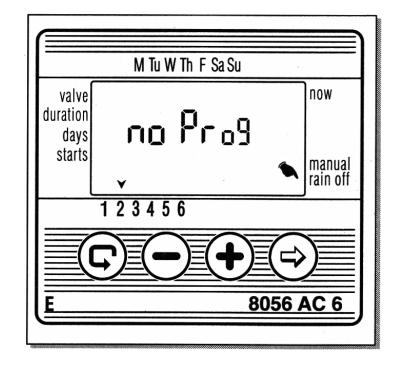

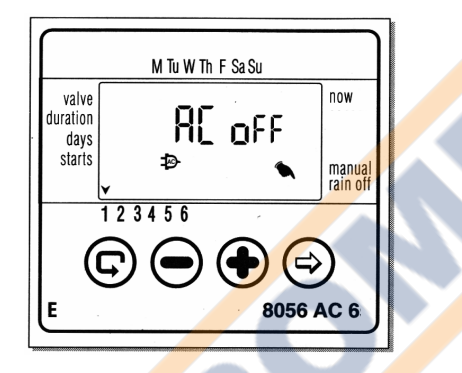

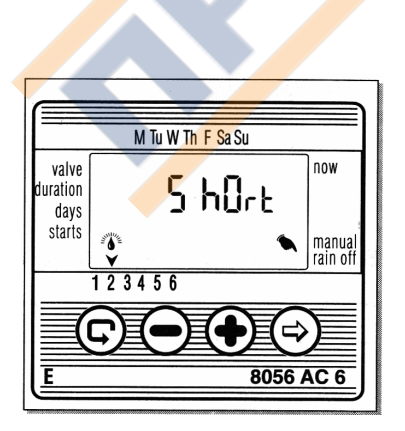

#### **Λίστα Εξαρτημάτων - Επεξήγηση**

- 1. Καπάκι οθόνης
- 2. Οθόνη
- 3. Καπάκι συνδεσμολογιών
- 4. Θέση μπαταρίας

*ΠΡΟΣΟΧΗ. Η τοποθέτηση φίλτρου καθαρισμού του νερού, πριν από τις βαλβίδες, είναι απαραίτητη, προκειμένου να αποφευχθεί η είσοδος βρωμιάς στις ηλεκτροβαλβίδες και το αρδευτικό σύστημα.*

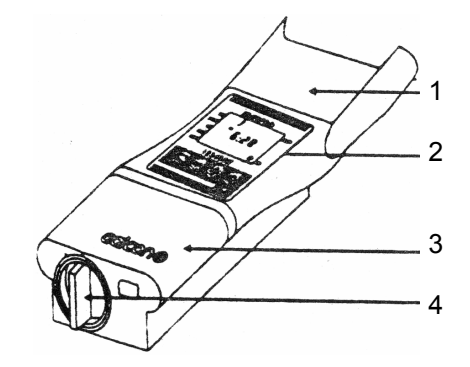

#### **1.EΓΚΑΤΑΣΤΑΣΗ**

0**ΠΡΟΕΙΔΟΠΟΙΗΣΗ:** *Όλες οι ηλεκτρολογικές εργασίες, πρέπει να γίνονται από υπεύθυνο ηλεκτρολόγο και με τις προβλεπόμενες διαδικασίες ασφάλειας. Λανθασμένες συνδεσμολογίες, πέραν του κινδύνου από το ρεύμα των 220V για τον εγκαταστάτη, μπορεί να προκαλέσουν ανεπανόρθωτες ζημιές και στον προγραμματιστή.* 

*Μην προσπαθήσετε να συνδέσετε τον προγραμματιστή απευθείας στο ηλεκτρικό ρεύμα. Αυτό θα προκαλέσει βραχυκύκλωμα και καταστροφή του προγραμματιστή.*

**Σ' αυτή την περίπτωση η εγγύηση δεν ισχύει.**

#### **1.1 Επιλογή θέσης εγκατάστασης.**

Τοποθετείστε τον προγραμματιστή στο ύψος των ματιών, κοντά σε παροχή ρεύματος 220V, σε προστατευμένο σκιερό σημείο μακριά από το αρδευτικό δίκτυο, σε χώρο καλά αεριζόμενο και θερμοκρασία όχι πάνω από 55°C.

*Μην τοποθετείτε τον προγραμματιστή κοντά ή στο ίδιο κύκλωμα με πίνακες ή συσκευές μεγάλης ισχύος. Εάν χρησιμοποιείτε αντλία, <sup>ο</sup> προγραμματιστής θα πρέπει να τοποθετηθεί το λιγότερο 4.5 μ μακριά από τα χειριστήρια της αντλίας αλλά και την ίδια την αντλία. Μη συνδέετε τον προγραμματιστή σε πηγή ρεύματος η οποία εξυπηρετεί ψυγείο, αντλία ή κλιματιστικό μηχάνημα*.

#### **1.2 Ανάρτηση του Προγραμματιστή.**

**<sup>α</sup>.** Αφαιρέστε τη βάση στήριξης του προγρ/στή από το πίσω μέρος του, τραβώντας την προς τα κάτω και στερεώστε την στον τοίχο με δύο κατάλληλες βίδες.

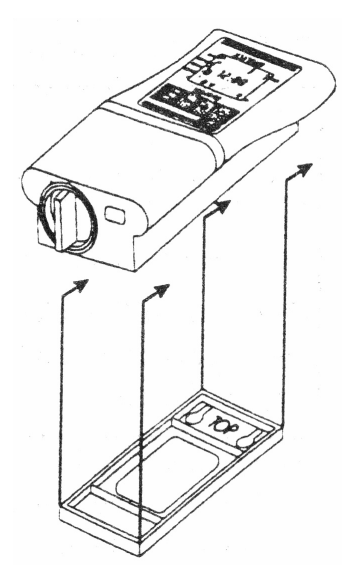

**β**. Τοποθετήστε τον προγρ/στή στη βάση (σας οδηγούν οι έξι προεξοχές της βάσης και οι έξι εγκοπές στην πλάτη του προγρ/στή). Σπρώξτε το προγρ/στή προς τα κάτω, ώστε να "κουμπώσει" στη βάση.

#### **1.3 Τοποθέτηση μπαταρίας**

Τοποθετήστε μία **αλκαλική** Μπαταρία 9V στην ειδική θέση. Για να ανοίξετε το καπάκι των μπαταριών, στρίψτε το απλά αριστερά και τραβήξτε το.

Ξανατοποθετήστε το καπάκι, με οδηγό τις δύο εγκοπές και στρίψτε το λίγο δεξιά για να κουμπώσει.

Στην οθόνη θα εμφανισθούν όλες οι ενδείξεις και εν συνεχεία θα εμφανισθεί και θα αναβοσβήνει η ένδειξη της ώρας σαν **12:00 ΑΜ**.

Μπορείτε να ξεκινήσετε τον προγραμματισμό, ακόμη και χωρίς να συνδέσετε τον Προγραμματιστή στο ρεύμα.

**Παρατήρηση:** *Η μπαταρία χρησιμεύει μόνο για να κρατάει το πρόγραμμα στη μνήμη του προγραμματιστή σε περίπτωση διακοπής του ρεύματος. Για να λειτουργήσουν οι ηλεκτροβαλβίδες, πρέπει να υπάρχει σύνδεση με το ηλεκτρικό ρεύμα 220V.*

#### **1.4 Σύνδεση ηλεκτροβαλβίδων.**

#### **ΠΡΟΣΟΧΗ:**

*1*. *Mη συνδέετε τον Μετασχηματιστή με το ρεύμα, μέχρις ότου συνδεθούν όλες οι ηλεκτροβαλβίδες και γίνουν όλες οι απαραίτητες καλωδιώσεις.*

2**.** *Για τη σύνδεση των ηλεκτροβαλβίδων χρησιμοποιείτε άνθυγρα καλώδια, τύπου ΝΥΥ πάχους τουλάχιστον 0,5 mm. ( Με καλώδια πάχους 0,5 mm, η μέγιστη απόσταση καλωδίου που μπορεί να χρησιμοποιηθεί είναι 100 μέτρα).*

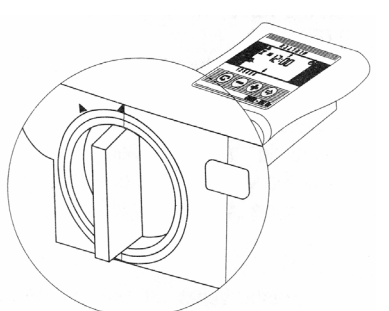

#### **3.8 Ποσοστιαία αυξομείωση της διάρκειας ποτίσματος-% Water budget**

Μπορείτε να αυξομειώσετε τη διάρκεια ποτίσματος όλων των βαλβίδων αυτόματα κατά συγκεκριμένο ποσοστό.

**Παράδειγμα** Εάν η διάρκεια ποτίσματος είναι **1** ώρα (**60 λ**.), προσθέτοντας 10%, η διάρκεια αυξάνεται κατά **6 λ**. (**66** λεπτά).

- **1**. Πιέστε  $\left( \boldsymbol{\varphi} \right)$ μέχρις <mark>ότ</mark>ου εμφανισθεί η ένδειξη
- **2.** Όταν οι ενδείξεις στην οθόνη σταματήσουν να αναβ<mark>οσβή</mark>νουν, πιέστε (♣) και (━) ταυ-

τοχρόνως. Θα εμφανισθεί η ένδειξη <sup>00</sup>.

**3. <mark>Πι</mark>έστε (⇨) Η ένδειξη <mark>UU</mark> αναβοσβήνει. Πιέστε (♣) ή (━) για να αυξήσετε ή να** μειώσετε τη διάρκεια ποτίσματος (σε βήματα του **5%**). Η ένδειξη **+%** ή **-%** θα εμφανισθεί στη οθόνη.

#### **4. Επιπλέον ενδείξεις**

#### **4.1 Βαλβίδα σε αναμονή**

Εάν <mark>δύο</mark> βαλβίδες είναι ήδη σε λειτουργία και μία τρίτη είναι προγραμματισμένη να λειτουργήσει την ίδια ώρα, η τρίτη βαλβίδα δεν θα ανοίξει αλλά θα μπεί σε κατάσταση αναμονής. Η ένδειξη θα εμφανισθεί και θα αναβοσβήνει πάνω από τον αριθμό της βαλβίδας που είναι σε αναμονή.

Εάν δοθεί εντολή γιά χειροκίνητο πότισμα μέσω του προγρ/στή , το γράμμα **"W" (wait** - αναμονή) εμφανίζεται στην οθόνη.

Η συγκεκριμένη βαλβίδα θα λειτουργήσει αμέσως, μόλις μία άλλη κλείσει.

#### M Tu W Th F Sa Su valve now **A**FF duration եռե davs starts manual<br>rain off  $123456$ 8056 AC 6

M Tu W Th F Sa Su

88

 $\overline{+z}$ 

valve

duration davs

starts

123456

G

#### **4.2 Ένδειξη εξασθενημένης μπαταρίας**

Όταν η μπαταρία εξασθενήσει, η ένδειξή της εμφανίζεται και αναβοσβήνει στην οθόνη. Η μπαταρία έχει ακόμη μία περιορισμένη ποσότητα ενέργειας και πρέπει σύντομα να αντικατασταθεί.

Πιέστε οποιοδήποτε πλήκτρο μετά την αντικατάσταση της μπαταρίας για να επαναληφθεί το πρόγραμμα ποτίσματος.

*Το πρόγραμμα παραμένει στην μνήμη γι ά χρονικό διάστημα περίπου 15" κατά την αλλαγή της μπαταρίας.* 

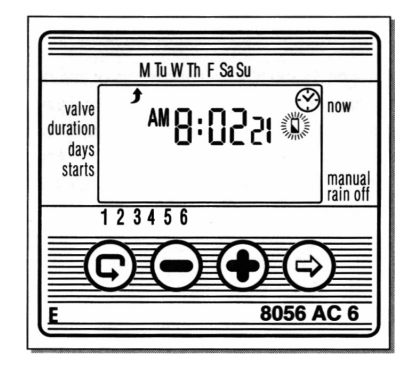

now

manua<br>rain of

⇒

8056 AC 6

### Galcor

- **3.** Εάν θέλετε να κλείσετε ενωρίτερα την βαλβίδα πιέστε (<del>–</del>) η ένδειξη **OFF** θα εμφανισθεί και η βαλβίδα θα κλείσει.
- **ΠΑΡΑΤ.** *Εάν έχετε αρκετή ποσότητα νερού, μπορείτε να ανοίξετε χειροκίνητα και να λειτουργούν ταυτόχρονα, μέχρι δύο βαλβίδες.*

#### **3.6 Χειροκίνητο-συνεχόμενο-άνοιγμα όλων των βαλβίδων.**

Με αυτή τη λειτουργία, μπορείτε να ανοίξετε χειροκίνητα όλες τις βαλβίδες και να ποτίζουν συνεχόμενα – με τη σειρά – η μία κατόπιν της άλλης.

**1**. Πιέστε  $\left( \boldsymbol{\varphi} \right)$  μέχρις ότου εμφανισθεί η ένδειξη (?)

**2.** Όταν οι ενδείξεις στην οθόνη σταματήσουν να αναβοσβήνουν, πιέστε (♣) για 5 δευτερόλεπτα. Η 1η βαλβίδα θα ανοίξει και θα ποτίσει για όσο χρόνο είναι προγραμματισμένη. Όταν η 1η βαλβίδα κλείσει, θα ανοίξει η 2η <sup>κ</sup>.ο.κ., μέχρι την τελευταία.

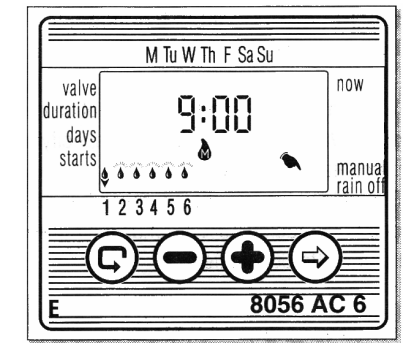

Κάθε φορά, πάνω από τον αριθμό της βαλβίδας που λειτουργεί, αναβοσβήνει η ένδειξη Φ

**3.** Εάν θέλετε να κλείσετε μία βαλβίδα που ήδη λειτουργεί, πιέστε (♣) και τότ<mark>ε θ</mark>α ανοίξει η επόμενη.

**Σημείωση** *Σε αυτή τη χειροκίνητη λειτουργία, οι βαλβίδες ανοίγουν συνεχόμενα με τη σειρά 1,2,3,4, κλπ. και όχι με τη σειρά που έχουν προγραμματισθεί να ανοίγουν.*

#### **3.7 Αναστολή λειτουργίας του προγράμματος**

Ο προγρ/στής μπορεί να τεθεί εκτός λειτουργίας, χωρίς να χαθ<mark>εί α</mark>πό την μνήμη το πρ<mark>όγρα</mark>μμα (<sup>π</sup>.χ. όταν βρέχει ή όταν δεν θέλετε να γίνεται πότισμα γιά άλλο λόγο)

- **1.** Πιέστε  $\left( \boldsymbol{\varphi} \right)$ μέχρις ότου εμφανισθεί η ένδειξη (Υ)
- **2.** Πιέστε συνεχώς (<del>--</del>). Στην οθόνη θα εμφανισθεί ,举 και θα αναβοσβήνει.

Σ΄ αυτή την θέση όλες οι βαλβίδες τίθενται εκτός λειτουργίας

Γιά να επιστρέψει <sup>ο</sup> προγραμματιστής στην κανονική αυτόματη λειτουργία πιέστε (⊊) μέχρις ότου εμφανισθεί\_η ένδειξη  $\curvearrowright$  και εν συνεχεία πιέστε  $\ominus$ .

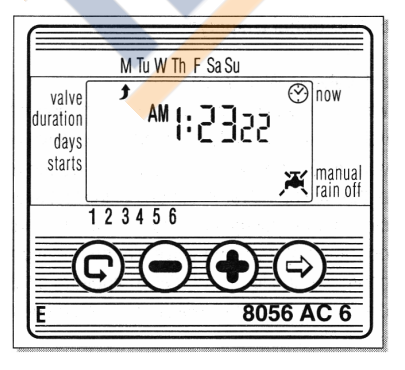

#### **ΣΥΝΔΕΣΗ:**

- 1. Αφαιρέστε το καπάκι  $\mathbb D$  από το κάτω μπροστινό μέρος του προγρ/στή, τραβώντας το απλά προς τα έξω με τα δύο δάκτυλα.
- **2.** Συνδέστε το ένα καλώδιο από κάθε ηλεκτρ/βίδα στην αντίστοιχη θέση **1,2,3, κλπ.**
- **3.** Συνδέστε το δεύτερο καλώδιο κάθε ηλεκτρ/βίδας με ένα κοινό καλώδιο και αυτό με την σειρά του στην θέση **C.**

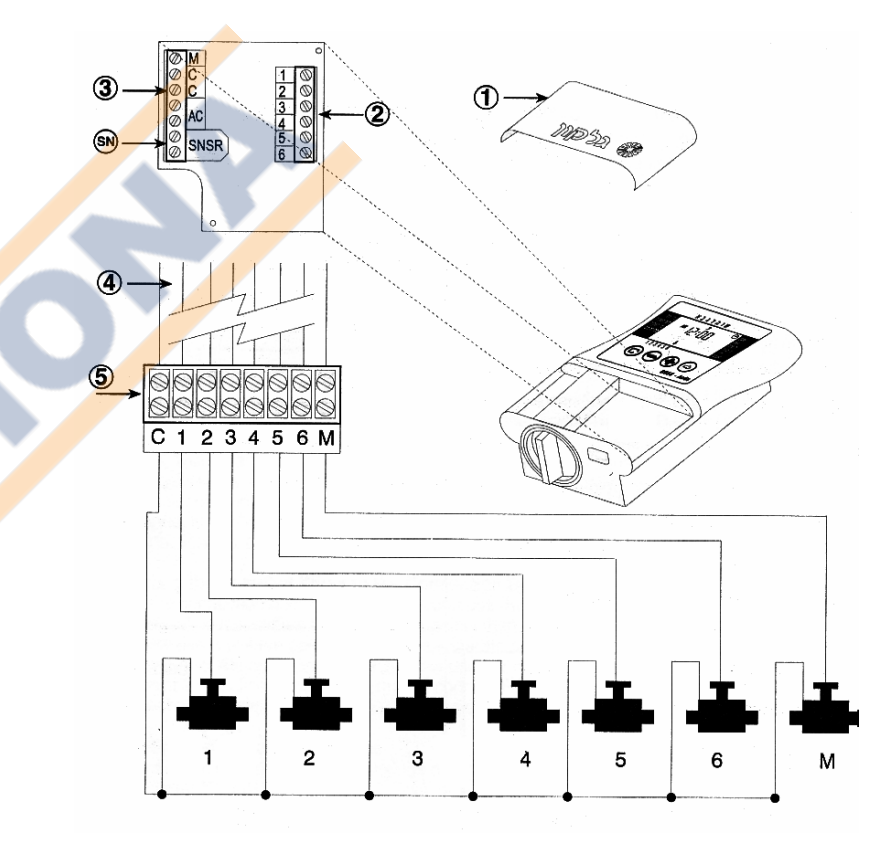

#### **1.5 Σύνδεση Μaster Valve (κεντρικής βαλβίδας) ή αντλίας.**

**A. MASTER VALVE**: Συνδέστε το ένα από τα δύο καλώδια της ηλ/βίδας στη θέση **M** και το άλλο στη θέση **C.**

**Β. ΑΝΤΛΙΑ:** Η εκκίνηση της αντλίας δεν γίνεται κατ' ευθείαν από τον προγραμματιστή, γίνεται μόνο μέσω ειδικού "**ΡΕΛΕ"** με πηνίο **24 VAC** και έξοδο όχι πάνω από **250 mA.**

#### **1.6 Σύνδεση με τον Μετασχηματιστή**

Συνδέστε τα δύο καλώδια του Μετασχηματιστή στις δύο θέσεις ΑC. Η πολικότητα των καλωδίων, δεν έχει σημασία. Ξανατοποθετήστε το καπάκι. Τοποθετήστε τον Μετασχηματιστή σε μία πρίζα 220 V.

## calcor

#### **2.ΠΡΟΓΡΑΜΜΑΤΙΣΜΟΣ**

#### **2.1 Ρύθμιση τρέχουσας ώρας και ημέρας.**

- $\cdot$  Πιέστε  $\circledast$  μέχρις ότου εμφανισθεί το εικονίδιο  $\circledast$ .
- **❖** Πιέστε (ל) Η ένδειξη της ώρας αναβοσβήνει.
- ❖ Πιέστε (✦) ή (━) για να τοποθετήστε την τρέχουσα ώρα **(ΑΜ=ΠΜ, ΡΜ=ΜΜ).**
- ❖ Πιέστε (ל) Η ένδειξη των λεπτών αναβοσβήνει.
- **∻** Πιέστε (✦) ή (━) για να τοποθετήσετε τη σωστή ένδειξη των λεπτών.
- $\cdot \cdot$  Πιέστε  $\odot$ ). Το βέλος  $\cdot \cdot \cdot$  ένδειξη της ημέρας, αναβοσβήνει στο επάνω μέρος της οθόνης.

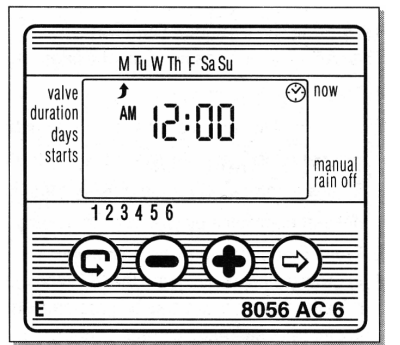

**❖** Πιέστε (✦) ή (━) για να τοποθετήσετε τη σημερινή ημέρα. **(Μ - ΔΕΥΤ., Τu-TR., W-TET., Th-ΠΕΜ.,F-ΠΑΡ., Sa-ΣΑΒ., Su-ΚΥΡ.)** 

*ΠΑΡΑΤΗΡΗΣΗ: Εάν κάποια στιγμή η ένδειξη που επιλέξατε να τροποποιήσετε σταματήσει να αναβοσβήνει, πιέστε ξανά το πλήκτρο έως ότου η επιθυμητή ένδειξη αναβοσβήνει.* 

### **2.2 Επιλογή ηλεκτροβαλβίδας**

*Οι ενδείξεις των βαλβίδων εμφανίζονται στο κάτω μέρος της οθόνης, αριθμοί 1,2,3,4,5,6.* 

- $\mathcal{L}^{\bullet}$ Πιέστε (Γ) μέχρις ότου εμφανισθεί το εικονίδιο (βαλβίδα).
- ❖ Πιέστε (ל) μέχρις ότου εμφανισθεί και αναβοσβήνει το βέλος ❤ πάνω από τον αριθμό της βαλβίδας .
- **❖** Πιέστε (✦) ή (━) για να επιλέξετε τη βαλβίδα που θέλετε να προγραμματίσετε.
- **❖** Πιέστε (ς) για να προχωρήσετε στο επόμενο στάδιο (διάρκεια ποτίσματος).

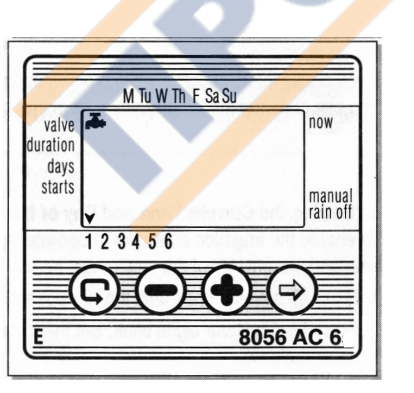

- 1. Τοποθετήστε την διάρκεια ποτίσματος-παρ. **3.2** (πιέστε ως έως ότου εμφανισθεί η ένδειξη  $\mathbb X$  )<sub>.</sub> Πιέστε (♣) ή (➡) και τοποθετήστε την διάρκεια ποτίσματος - 1 ώρα .
- **2.** Πιέστε έως ότου εμφανισθεί η ένδειξη .
- **3.** Πιέστε μερικές φορές μέχρις ότου εμφανισθεί και αναβοσβήνει η ένδειξη **OnCE**.
- **4.** Καθώς η ένδειξη **OnCE** αναβοσβήνει, πιέστε (♣) ή (━) μέχρις ότου εμφανισθεί η ένδειξη <sub>ιλί</sub>ς Πιέστε (♣) μέχρις ότου εμφανισθεί ο αριθμός **5** (πότισμα κάθε **5** ημ).
- **5.** Πιέστε (ς). Εμ<mark>φαν</mark>ίζεται η ένδειξη **START I.** Πιέστε (ς). Η ένδειξη της ώρας αναβοσβήνει.
- **6.** Πιέστε ື (✦) ώστε η ένδειξη της ώρας να αλλάξει στο **12 PM** (ΜΜ).
- **7.** Πιέ<mark>στε .</mark> (ל). Πιέστε . (<del>\*)</del> μέχρις ότου η ένδειξη των λεπτών εμφανίσει τον αριθμό **45.**
- 8. Πιέστε ( $\Rightarrow$ ) μέχρις ό<mark>του</mark> εμφανισθεί η ένδειξη ¤κ͡s.
- **9**. Πιέστε 〔♣)μέχρ<mark>ις ό</mark>του εμφανισθεί ο αριθμός **2** (πρώτο πότισμα μετά από 2 ημ.).

#### **3.5 Χειροκίνητο πότισμα - μέσω του προγρ/στή.**

Με <mark>αυτή</mark> τη λειτουργία μπορείτε να ανοίξετε χειροκίνητα μία συγκεκριμένη βαλβίδα, να την αφήσετε ανοικτή και να ποτίσετε για τόσο χρόνο, όσο έχετε ρυθμίσει την βαλβίδα να ποτίζει αυτόματα.

Η βαλβίδα θα κλείσει μόνη της στο τέλος της προγραμματισμένης διάρκειας ποτίσματος.

**Σημείωση:** *Το πρόγραμμα στη μνήμη δεν επηρεάζεται και θα εκτελείται κανονικά όπως έχετε προγραμματίσει.*

Επιλέξτε τη βαλβίδα που θέλετε (Κεφ. Εκλογή βαλβίδας **Παρ. 2.2** )

- **1.** Πιέστε (ς) έως ότου εμφανισθεί η ένδειξη
- (χειροκίνητο άνοιγμα).
- **2.** Πιέστε (♣) η βαλβίδα που έχει επιλεγεί θα ανοίξει, θα εμφανισθεί η λέξη **On** και θα ποτίσει για τόσο χρόνο όσο είναι προγραμματισμένη.

*(η διάρκεια ποτίσματος που απομένει μέχρι να κλείσει η βαλβίδα , εμφανίζεται στην οθόνη μετά από περίπου 5 δευτερόλεπτα).*

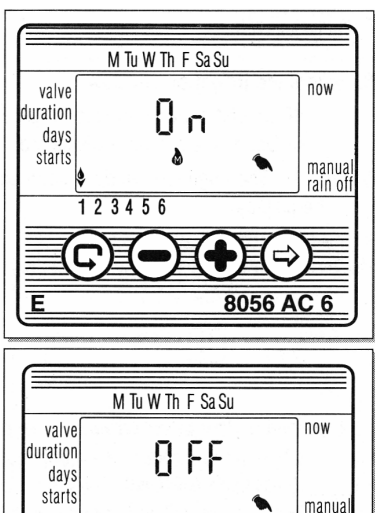

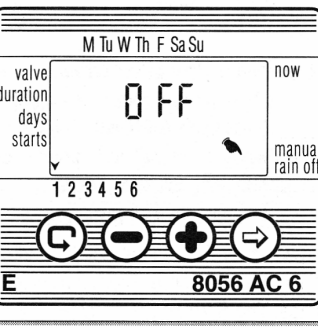

- **1.** Πιέστε (ςς) έως ότου εμφανισθεί η ένδειξη *...*
- **2.** Πιέστε (ל) μερικές φορές μέχρις ότου εμφανισθεί η ένδειξη  $\leq$  και η λέξη **OnCE** αναβοσβήνει.
- **3.** Με την οθόνη να αναβοσβήνει πιέστε ή για να τοποθετήσετε τον επιθυμητό αριθμό των ημερών 1,2,3, κλπ. (κάθε πόσες ημέρες θέλετε να επαναλαμβάνεται το πότισμα).

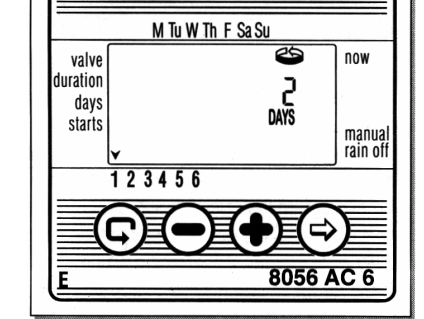

**Γιά παράδειγμα**: *Εάν θέλετε το πότισμα να*

*γίνεται κάθε 2 ημέρες, <sup>ο</sup> αριθμός 2 πρέπει να εμφανίζεται στην οθόνη και το πότισμα θα επαναλαμβάνεται μία φορά κάθε 2 ημέρες , γιά την διάρκεια ποτίσματος που έχετε τοποθετήσει*.

#### **3.3 Ρύθμιση ημέρας και ώρας ποτίσματος - στο κυκλικό πότισμα.**

Με αυτή την επιλογή ρυθμίζετε την ώρα ποτίσματος, καθώς και μετά από πόσες ημέρες να ξεκινήσει το πρώτο πότισμα. Οι ημέρες που απομένουν μέχρις ότου η βαλβίδα ανοίξει, εμφανίζονται στην οθόνη δεξιά από την ένδειξη της ώρας ποτίσματος, πάνω από την λέξη **"days - ημέρες "** . (**0** days το πρώτο πότισμα θα γίνει σήμερα, **1** <sup>=</sup>το πρώτο πότισμα θα γίνει αύριο, κ.ο.<sup>κ</sup> μέχρι μετά από 30 ημέρες).

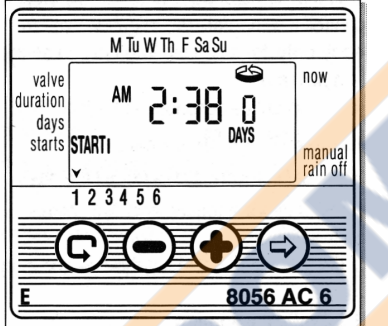

- **1.** Πιέστε (ς) μέχρις ότου εμφανισθεί η ένδειξη **START I**
- **2.** Πιέστε (<del>c</del>›). Η ένδειξη των ωρών θα αναβοσβήνει στην ο<mark>θόν</mark>η .
- **3**. Πιέστε (♣) ή (ラ) γιά να τοποθετήσετε την επιθυμ<mark>ητή</mark> ώρα ποτίσματος  $(AM = \Pi M, PM = MM)$ .
- **4.** Πιέστε (ל) μέχρις ότου η ένδειξη δεξιά από την ώρα ποτίσματος αν<mark>αβο</mark>σβήνει (πάνω από την λέξη **" days "**).
- **5.** Πιέστε (♣) ή (━) γιά να τοποθετήσετε τον αριθμό των ημερ<mark>ών.</mark> (μετά από πόσες ημέρες θα γίνει το πρώτο πότισμα)

### **3.4 Παράδειγμα: Πότισμα στο Κυκλικό Πρόγραμμα**

**10**

*Έστω ότι θέλουμε το πότισμα να γίνεται μία φορά κάθε 5 ημέρες, στις 12 : 45 ΜΜ, με διάρκεια ποτίσματος μίας (1) ώρας και το πρώτο πότισμα να γίνει μετά από 2 ημέρες.*

#### **2.3 Ρύθμιση διάρκειας ποτίσματος κάθε βαλβίδας.**

- ❖ Πιέστε (⊊) μέχρις ότου εμφανισθεί το εικονίδιο  $\mathbb X$  .
- ❖ Πιέστε (ל) Η ένδειξη της ώρας αναβοσβήνει.
- **❖** Πιέστε (✦) ή (━) για να τοποθετήσετε τη διάρκεια <mark>πο</mark>τίσματος - σε ώρες.
- ❖ Πιέστε (ל). <mark>Η έ</mark>νδειξη των λεπτών αναβοσβήνει.
- **∻** Πιέστ<mark>ε (</u>✦) ή (━) για να τοποθετή-</mark> σε<mark>τε τη</mark> διάρκεια ποτίσμα<mark>τος</mark> - σε λεπτά.

#### **2.4 Επιλογή ημέρας/ών ποτίσματος**

- ❖ Πιέστε (ς) μέχρις ότου εμφανισθεί το εικονίδιο 221 .
- ❖ Πιέστε Το βέλος ®, ένδειξη της ημέρας αναβοσβήνει, στο επάνω μέρος της οθόνης.
- **❖** Πιέστε (←) εάν θέλετε να γίνεται πότισμα την συγκεκριμένη ημέρα,
	- ή εάν δεν θέλετε να γίνεται πότισμα.

Η ένδειξη του βέλους που δεν αναβοσβήνει,

δείχνει την ημέρα/ες που έχετε επιλέξει για πότισμα. Στην ημέρα/ες που δεν έχουν επιλεγεί για πότισμα, δεν υπάρχει βέλος.

*ΠΑΡΑΤΗΡΗΣΗ: Για να ακυρώσετε μία ημέρα η οποία έχει επιλεγεί για πότισμα, πιέστε όταν το βέλος* ® *ένδειξη της ημέρας , αναβοσβήνει.*

#### **2.5 Ρύθμιση ώρας έναρξης του ποτίσματος**

Κάθε ηλεκ/βίδα διαθέτει **4** χρόνους έναρξης του ποτίσματος την ημέρα / (**4-START TIME**) Δηλ. μπορεί να ποτίζει μέχρι **4** φορές την ημέρα.

 Πιέστε μέχρις ότου εμφανισθεί <sup>ο</sup> αριθμός **1** ( **START I** ) . Στην οθόνη θα εμφανισθεί η ένδειξη **OFF** ή κάποια ώρα ποτίσματος που πιθανόν έχει τοποθετηθεί.

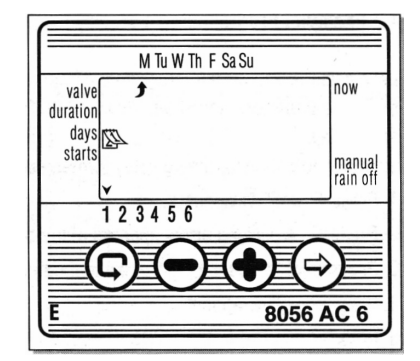

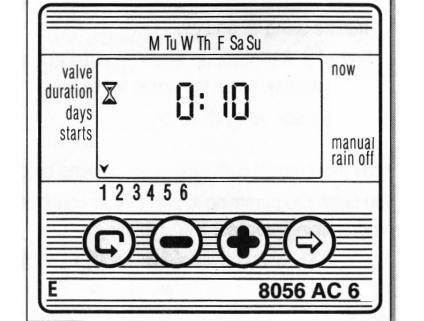

- ❖ Πιέστε  $\textcircled{\tiny D}$  η ένδειξη στην οθόνη αναβοσβήνει.
- **∻** Πιέστε (♣) ή (━) για να τοποθετήσετε την επιθυμητή ώρα έναρξης του ποτίσματος (**Παρ. 2.1** Ρύθμιση τρέχουσας ώρας)
- **❖** Πιέστε (ς)για να προχωρήσετε στον επόμενο χρόνο έναρξης του ποτίσματος (**II, III, IV**) εάν φυσικά χρειάζεστε πότισμα πάνω από μία φορά την ημέρα και ακολουθήστε την ίδια διαδικασία.

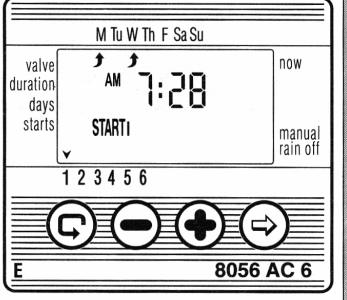

#### *Για να ακυρώσετε μία ώρα έναρξης του ποτίσματος:*

- Πιέστε μέχρις ότου εμφανισθεί αριθμός (**START I, II, III** ή **IV**) εάν φυσικά δεν είστε στον προγραμματισμό της ώρας εκκίνησης.
- Πιέστε η ένδειξη της ώρας αναβοσβήνει στην οθόνη.
- $\mathcal{L}$  Πιέστε ή μέχρις ότου στην οθόνη εμφανισθεί η ένδειξη **OFF** για την συγκεκριμένη εκκίνηση ( **I, II, III** ή **IV** ) που θέλετε να ακυρώσετε.

*ΠΑΡΑΤΗΡΗΣΗ: Με τον ίδιο τρόπο, βήματα 2.2 - 2.5 μπορείτε να προγραμματίσετε τις υπόλοιπες ηλεκτροβαλβίδες.*

#### **2.6 Παράδειγμα Προγραμματισμού ενός εβδομαδιαίου κύκλου ποτίσματος.**

*Ας υποθέσουμε ότι θέλουμε να ποτίζουμε τρεις φορές την ημέρα στις ώρες: 8:00 το πρωί (Π.Μ.) , στις 1:00 το μεσημέρι (M.M.) και στις 7:00 το απόγευμα (M.M.), με διάρκεια ποτίσματος 2 1/2 ώρες κάθε φορά και στις ημέρες: ΔΕΥΤΕΡΑ και ΠΕΜΠΤΗ.*

- **1.** Πιέστε (ς) μέχρις ότου εμφανισθεί το εικονίδιο (=== (βαλ<mark>βίδ</mark>α).
- **2.** Πιέστε (⇔) μέχρις ότου εμφανισθεί και αναβοσβήν<mark>ει τ</mark>ο βέλος ∀ πάνω <mark>από</mark> τον αριθμό της βαλβίδας .
- **3. Πιέστε (♣) ή (━) για να επιλέξετε τη βαλβίδα π<mark>ο</mark>υ θέλετε να προγραμμα**τίσετε.
- **4.** Πιέστε (ς) μέχρις ότου εμφανισθεί το εικονίδιο ⊠ .
- **5.** Πιέστε (ל) Η ένδειξη της ώρας αναβοσβήνει. Πιέστε (ל) <mark>ή</mark> (━) μέχρις ότου στην ένδειξη της ώρας εμφανισθεί ο αριθμός 2 (2 ώρες) . Πιέστε (c). Η ένδειξη των λεπτών αναβοσβήνει. Πιέστε(♣)ή (━) μέχρις ότου η ένδειξη των λεπτών εμφανίσει τον αριθμό **30** (30λεπτά).
- **6.** Πιέστε  $\left( \right)$  στην οθόνη θα εμφανισθεί το εικονίδιο  $2$

Πιέστε  $\left(\rightstar$ ) Το βέλος  $\overrightarrow{x}$ , ένδειξη της ημέρας αναβοσβήνει, στο επάνω μέρος της οθόνης , κάτω από την ημέρα **S** (**Κυριακή**).

Πιέστε μέχρις ότου το βέλος ® μεταφερθεί στη θέση **Μ** (Δευτέρα**)** και πιέστε (**+**).

Η ένδειξη *ቴ*ዖ κάτω από την θέση **Μ** θα σταματήσει να αναβοσβήνει και θα μεταφερθεί μιά θέση δεξιότερα. Πιέστε  $\left(\rightarrow$ ) δύο φορές ώστε η ένδειξη να μεταφερθεί στην θέση **ΤΗ** (Πέμπτη) και τότε πιέστε  $\left(\bigoplus_{k=1}^{\infty} \mathbb{I}_{2^{k}}\right)$ 

- **8.** Πιέστε . Η ένδειξη **START I** (start time ώρα ποτίσματος) θα εμφανισθεί στην οθόνη. Πιέστε  $\textcircled{c}$ . Η ένδειξη της ώρας αναβοσβήνει.
- **9.** Πιέστε ή μέχρις ότου εμφανισθεί η ένδειξη **8.00 ΑΜ.** *(Η ένδειξη ΑΜ <sup>=</sup> ΠΜ ή ΡΜ <sup>=</sup>ΜΜ εμφανίζεται στο αριστερό επάνω μέρος της οθόνης).* Πιέστε ξανά  $\left(\bigcirc\right)$ ,  $\left(\odot\right)$  και  $\left(\bigcirc\right)$  ή  $\left(\bigcirc\right)$  γιά να τοποθετήσετε την δεύτερη ώρα έναρξης **START IΙ** στις **1.00 ΡΜ (ΜΜ)** και επαναλάβατε γιά την έναρξη **START IΙΙ** στις **7.00 ΡΜ (ΜΜ).**
- **10.** Πιέστε η ένδειξη **START IV** εμφανίζεται .
	- Πιέστε (לָ) . Η έν<mark>δειξ</mark>η της ώρας αναβοσβήνει<sub>.</sub>
- **11**. Πιέστε (**+**) ή (−) μέχρις ότου εμφανισθεί η ένδειξη OFF.

#### **3. ΕΠΙΠΛΕΟΝ ΔΥΝΑΤΟΤΗΤΕΣ**

#### **3.1 Πότισμα μόνο μία φορά.**

Αυτός <sup>ο</sup> προγρ/σμός χρησιμοποιείται <mark>ότ</mark>αν θέλετε το πότισμα να γίνεται μόνο μία φορά, γιά την διάρκεια ποτίσματος που έχετε τοποθετήσει. **Παρ. 2.3**

- 1. Πιέστε '❤' έως ότου εμφανισθεί η ένδειξη <sup>22</sup>4
- 2. Πιέστε  $\mathfrak V$  μερικές φορές μέχρις ότου εμφανισθεί η ένδειξη (επάνω δεξιά) και η λέξη **OnCE** θα
- αναβοσβήνει . 3. Ακολουθήστε τις οδηγίες της παραγράφου **3.3** γιά να τοποθετήσετε την ώρα.

#### **3.2 Κυκλικό πότισμα**

Αυτός <sup>ο</sup> προγρ/σμός χρησιμοποιείται όταν θέλετε το πότισμα να επαναλαμβάνεται κυκλικά ανά κάποιες ημέρες, με διάρκεια ποτίσματος αυτήν που έχετε ήδη τοποθετήσει από την **Παρ. 2.3**

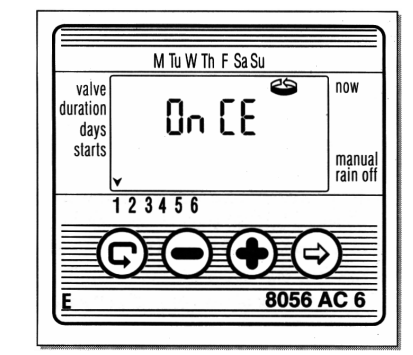